#### USAGES PÉDAGOGIQUES D

#### Objectifs:

"Découvrir" quelques usages numériques et quelques réponses pour se mettre en situation.

- 1. Ressources Institutionnelles
- 2. Retours d'expérience
- 3. Applications et ressources pour la classe
- 4. Réaliser une production multimédia
- 5. Les évaluations formatives
- 6. Réaliser un projet collaboratif
- 7. Activités

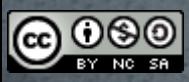

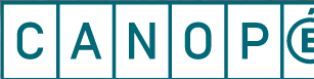

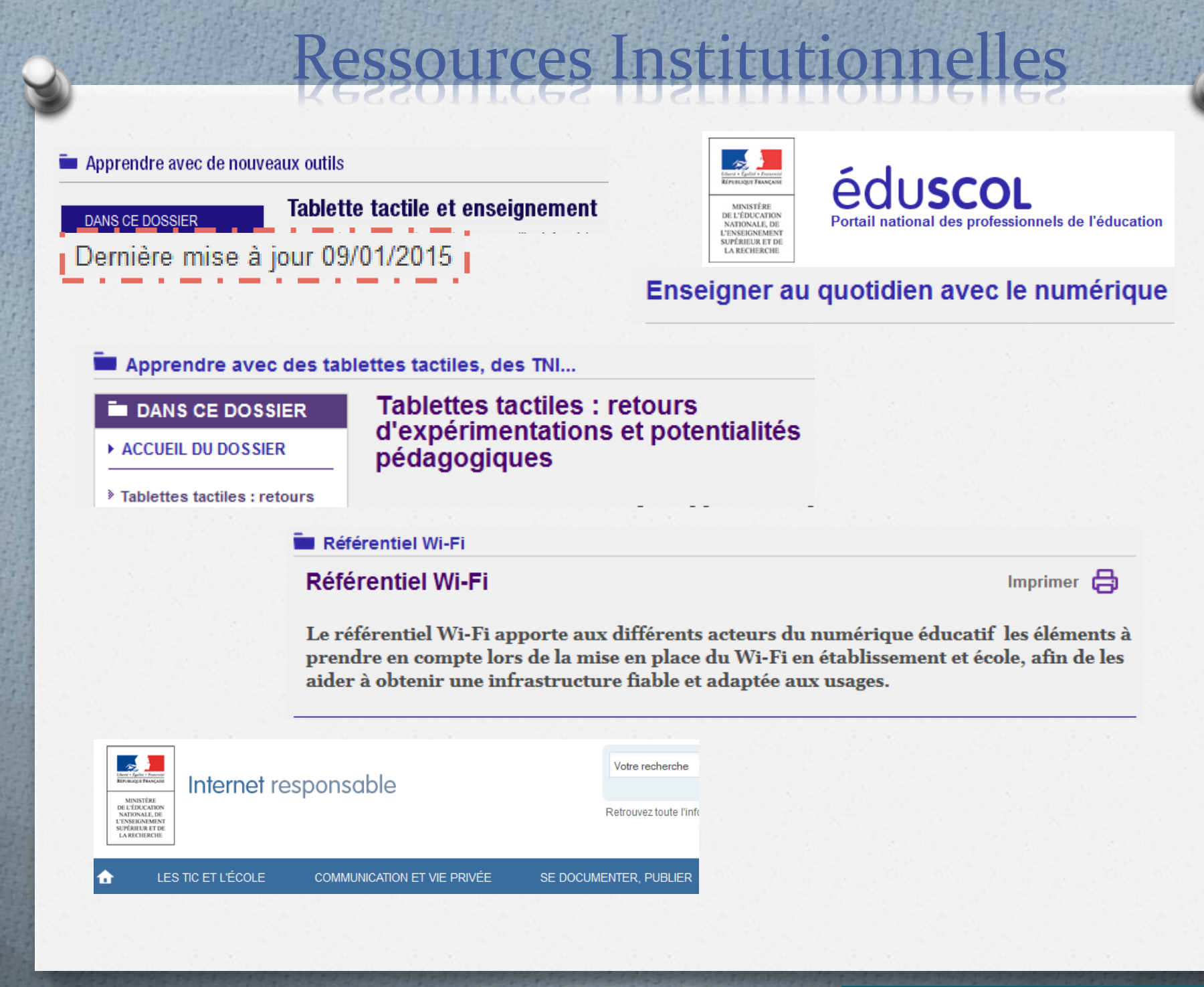

Le réseau de création

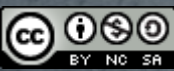

## Retours d'expérience…

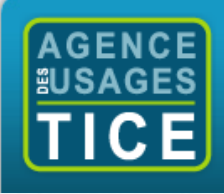

« Intégrer les Technologies de l'Information et de la Communication dans sa pratique pédagogique >>

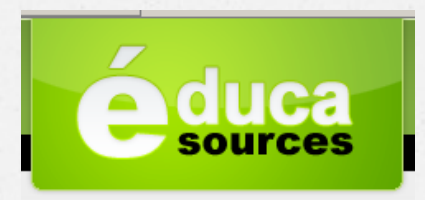

Matériel : tablette tactile

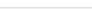

 $\bullet$   $\bullet$  ok

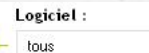

Utilisation de la table

interactive en petite section

de maternelle

01/06/2011

8 résultats pour tablette tactile

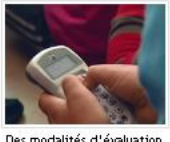

renouvelées

21/11/2013

Tablettes tactiles : premier

bilan de l'expérimentation

dans l'académie de Grenoble

04/09/2012

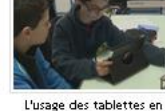

Les tablettes tactiles au

collège : utilisation en EPS

17/04/2012

classe de syt 25/10/2013

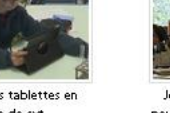

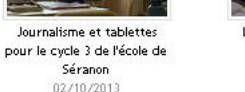

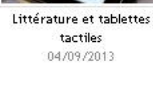

 $\bullet$   $\bullet$  ok

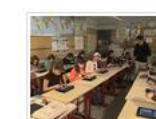

Utilisation de tablettes tactiles en primaire 20/04/2011

58 résultats contenant les mots tablette dont : 1 S sélection thématique

19 résultats contenant les mots tablette ecole dont: 1 S sélection thématique

> Attention à la date de MAJ des ressources proposées

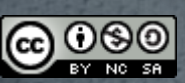

Ē

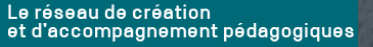

# es applications… pour la classe

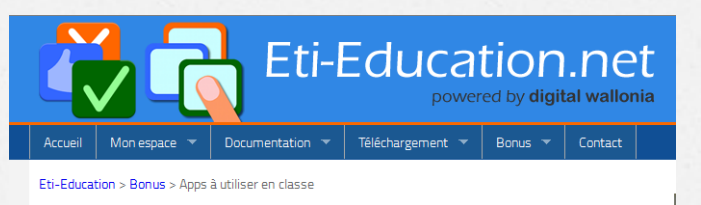

Plus de 100 apps à utiliser en classe ...

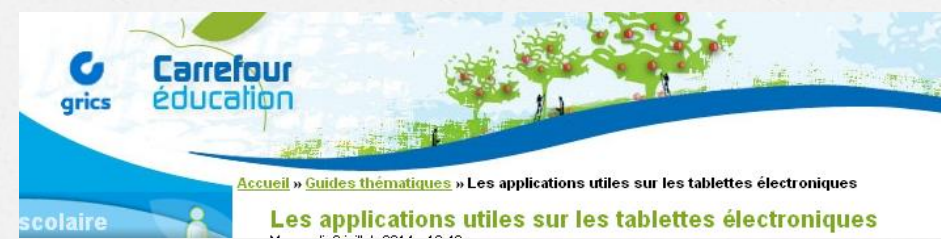

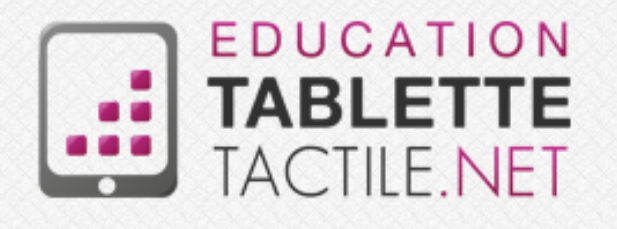

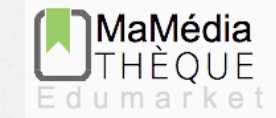

Plateforme académique de ressources numériques et d'applications mobiles.

Scoop.it : Tablettes et pédagogie…

<http://www.scoop.it/t/tablettes-tactiles-et-pedagogie> <http://www.scoop.it/t/applications-educatives-tablette-tactile>

Applications Android Applications iOS

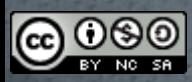

Canopé Académie de Toulouse – 2015 - Sylvain VARIER

Le réseau de création<br>et d'accompagnement pédagogiques Έ

# es ressources… pour la classe

# Services en ligne<br>de l'éducation nationale

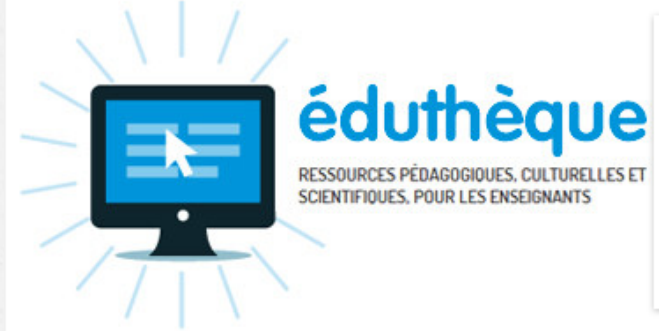

#### ÉDUTHÈQUE

Éduthèque fournit aux enseignants du premier et du second degré, gratuitement et sur abonnement, une offre de ressources numériques pédagogiques s'appuyant sur les références d'établissements publics à caractère culturel et scientifique.

**DÉCOUVRIR LE SERVICE** 

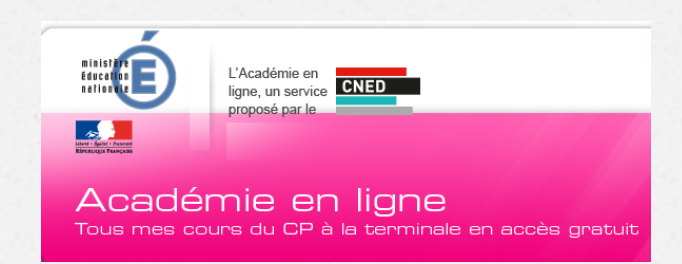

 $\blacktriangleright$ 

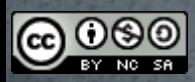

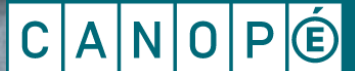

Le réseau de création

### Réaliser une production multimédia

**ACCUEIL** 

؈

**PRÉSENTATION** 

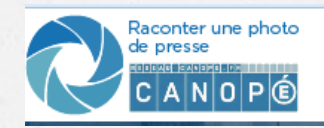

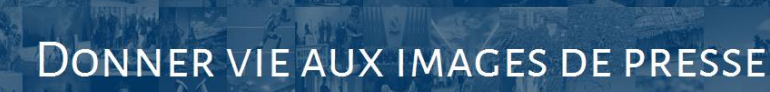

 $\mathbf{\widehat{m}})$ 

**RÉALISATIONS** 

Le professeur et les élèves choisissent une photo ou une image de presse qui fera l'objet d'un récit, débat ou commentaire par les élèves la forme d'un enregistrement audio d'une durée maximum de 3 minutes. Ils racontent une image en utilisant un style radiophoniqu

**RESSOURCES** 

POUR L'ENSEIGNANT

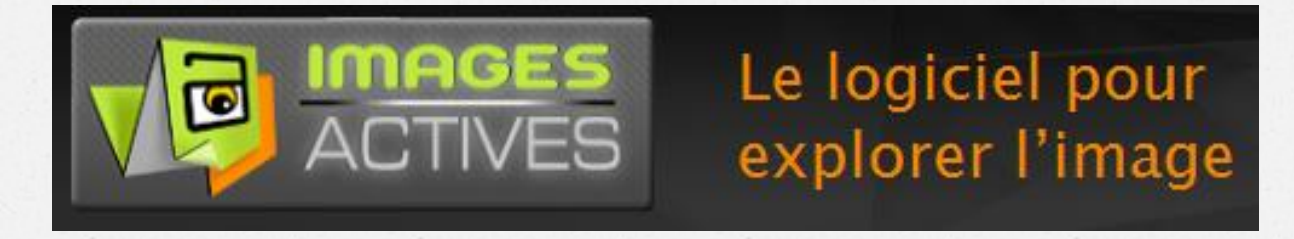

A

Image active  $\rightarrow$  Image enrichie par vos commentaires

En naviguant sur l'image, vous faites apparaître des commentaires en fonction des détails que vous avez choisi de mettre en valeur.

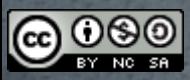

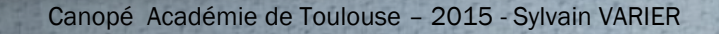

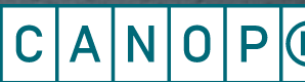

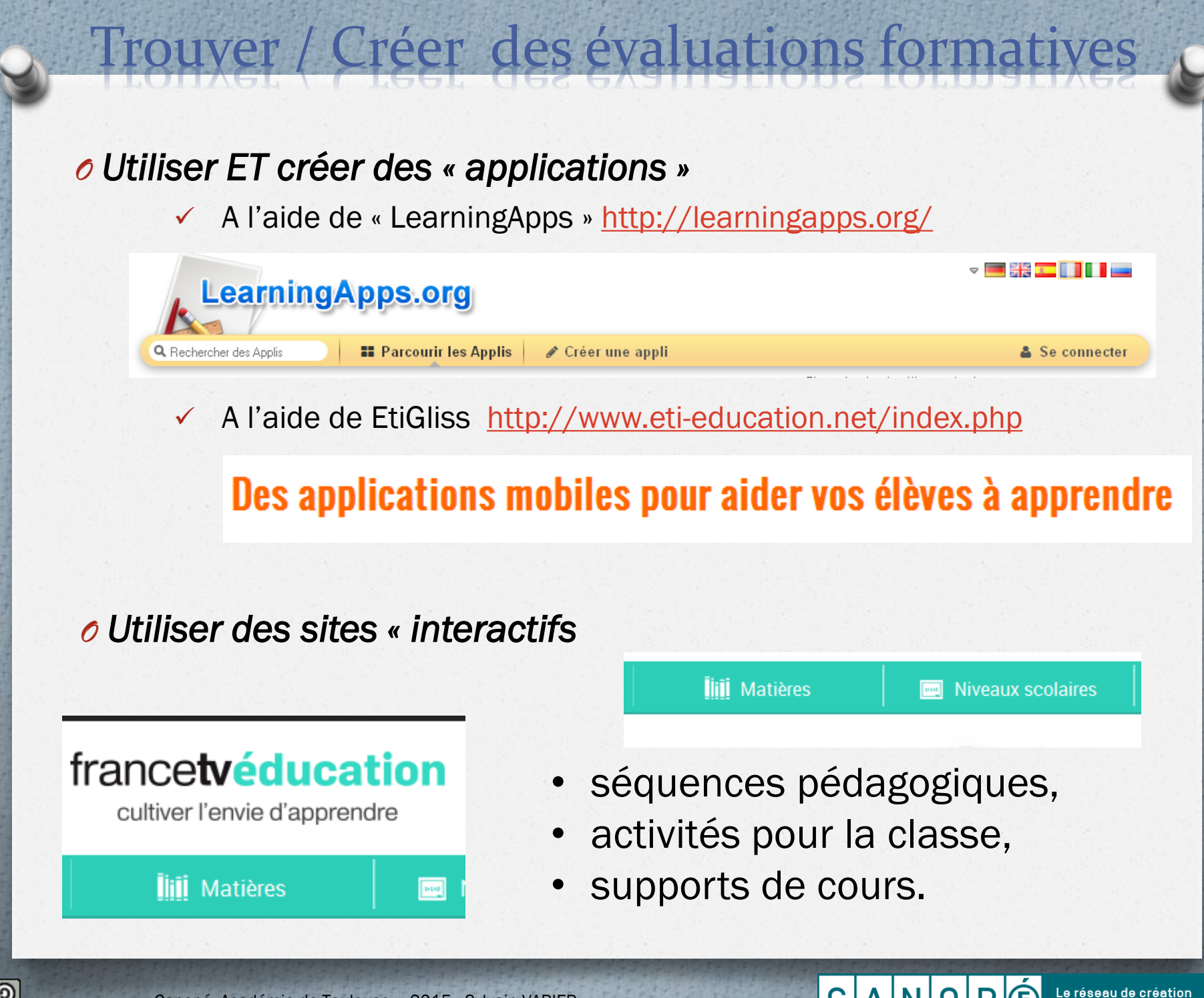

![](_page_7_Figure_0.jpeg)

#### Communiquer via le « nuage »

i-nigma : Lecteur de QR Code Accèder directement à de sites web, formulaires en ligne, carte de visite, images, document audio et vidéo…

![](_page_7_Picture_3.jpeg)

Le réseau de création

![](_page_7_Picture_4.jpeg)

## Réaliser des projets collaboratifs Utiliser un portfolio numérique

![](_page_8_Picture_1.jpeg)

Evernote

« capturer « des informations, sous forme de notes, images, vidéos, sons, pages web…

![](_page_8_Picture_4.jpeg)

Google drive Echanger, partager, co-rédiger…

![](_page_8_Picture_7.jpeg)

<https://fr.padlet.com/>

Confidentialité des données

![](_page_8_Picture_10.jpeg)

### **Collège Francis Carco**

**VILLEFRANCHE DE ROUERGUE** et Annexe de LA FOUILLADE

![](_page_8_Picture_13.jpeg)

![](_page_8_Picture_15.jpeg)

### Réaliser des projets collaboratifs

Monuments de mémoire

Se réapproprier notre patrimoine mémoriel

![](_page_9_Picture_3.jpeg)

Mettre à disposition des enseignants et de leurs élèves un dispositif permettant de s'approprier concrètement les lieux de commémoration.

- **Example 4 Fiche » descriptive** après étude du monument et relevés in-situ.
- Ajouter des travaux : *textes, images, vidéos et podcasts audio* à une fiche existante.

![](_page_9_Picture_7.jpeg)

![](_page_9_Picture_8.jpeg)

![](_page_9_Picture_9.jpeg)

![](_page_10_Picture_0.jpeg)

#### 1) Analyser ET échanger sur les différents sites

- Analyse de la modalité pédagogique (individualisé, collectif)
- Place/posture/tâche de l'enseignant
- Attitude de l'élève (motivation, attention, implication, production, créativité,)

2) Utiliser « un » site pour …

Diaporama à « télécharger » :<https://db.tt/ytyww4jr>

![](_page_10_Picture_7.jpeg)

![](_page_10_Picture_9.jpeg)

Le réseau de création

![](_page_11_Picture_0.jpeg)

![](_page_11_Picture_1.jpeg)

![](_page_11_Picture_2.jpeg)

SCÉRÉN (CNDP-CRDP) DEVIENT CANOPÉ

# DES RÉPONSES

![](_page_11_Picture_5.jpeg)

Canopé Académie de Toulouse – 2015 - Sylvain VARIER

ANOPG Le réseau de création<br>et d'accompagnement pédagogiques